## **КИЇВСЬКИЙ НАЦІОНАЛЬНИЙ УНІВЕРСИТЕТ**<br>MEHI TAPACA ШЕВЧЕНКА

## **СТВОРЕННЯ НАУКОВОГО ПРОФІЛЮ ДОСЛІДНИКА**

Створення власного бібліометричного профілю в авторитетних спеціалізованих наукових сервісах та його оптимізація допоможе науковцю ефективно представляти власні наукові публікації, здійснювати наукову комунікацію, відкривати нові можливості для фінансування наукових досліджень та підвищувати свої наукометричні показники.

**Ідентифікатор автора (ID)** – унікальний визначник, який використовується для того, щоб ідентифікувати особу науковця, враховуючи, що дослідники мають однакові або подібні прізвища та імена, і об'єднати всі наукові публікації та дослідження з профілем науковця у базах даних або в наукових соцмережах.

Існують різні спеціалізовані наукові сервіси в яких науковець може створити власний профіль. Створення профілю науковця залежить лише від вільного часу і бажання поширити інформацію про власні наукові досягнення в національному та міжнародному науково-інформаційному просторі.

**Найбільш поширеними та авторитетними науковими сервісами, за допомогою яких можливо створити власний профіль є:**

- $\checkmark$  **ORCID** (Open Researcher and Contributor ID) єдиний відкритий, міжнародний, мультидисциплінарний реєстр унікальних ідентифікаторів дослідників. Забезпечує вільний доступ до профілів вчених та прозоро представляє їх науково-дослідну діяльність. 16-значний номер ORCID, є посиланням на онлайн CV(резюме) вченого, який необхідно вказувати для коректної ідентифікації вченого при подачі заявок на грантове фінансування, статті та ін.;
- **[Google Академія \(Google Scholar\)](https://scholar.google.com.ua/schhp?hl=uk)** некомерційна спеціалізована пошукова система, що індексує наукові публікації та наводить дані про їх цитування;
- **Kesearcher ID** реєстр унікальних ідентифікаторів вчених від Clarivate Analytics (розробника платформи **Web of Science**). Деякі журнали вимагають надати цей номер при подачі статті для подальшого коректного індексування автора. Безкоштовна надбудова від Clarivate Analytics дозволяє автору зібрати свої публікації та оцінити їх цитованість по базі Web Of Science, навіть якщо ці статті не були опубліковані у виданнях, що індексуються Web Of Science. Додати видання в профіль можливо через EndNote або ORCID. Для використання всіх можливостей систем Web of Science з 2019 року об'єднано профілі ResearcherID і Publons в єдиний обліковий запис.
- $\checkmark$  **[Scopus Author ID](http://www.scopus.com/)** ідентифікатор автора, що автоматично присвоюється досліднику, під час появи його публікацій у виданнях, що індексуються у наукометричній базі **Scopus. Враховуючи** автоматичне створення профілю, виникає необхідність особистого редагування та внесення змін до профілю, що можливо здійснювати регулярно навіть не маючи спеціальної підписки до бази **Scopus;**
- **[ResearchGate](https://www.researchgate.net/)** безкоштовна соціальна мережа, інформаційний майданчик для наукової спільноти та інструмент співпраці вчених з різних наукових галузей.

Наукові профілі та академічні мережі є не лише вимогою певних науковоосвітніх організацій та установ, але й сприяють розвитку та забезпечують актуальною інформацією, надають змогу отримувати зворотний зв'язок та наукову консультацію.

## **Корисні ресурси:**

**1.** [ПРОФІЛЬ НАУКОВЦЯ В ORCID: РЕЄСТРАЦІЯ ТА НАПОВНЕННЯ : практ. посіб. / упорядник](https://drive.google.com/file/d/10SjLe35euIK9stwA2CD18P3nTDbllWFb/view)  М. А. Назаровець. – Київ. – 2017. – 27 с. Служба [інформаційного моніторингу Наукової бібліотеки](https://drive.google.com/file/d/10SjLe35euIK9stwA2CD18P3nTDbllWFb/view)  ім. М. [Максимовича Київського національного університету імені Тараса Шевченка](https://drive.google.com/file/d/10SjLe35euIK9stwA2CD18P3nTDbllWFb/view)

**2.** [GOOGLE Академія для науковців : практ. посіб. / упорядник М.](https://drive.google.com/file/d/1vZYHeoazmbN6sJ-X9B81nf8oFcgF-XrW/view) А. Назаровець. – Київ, 2016. – 27 [с. Служба інформаційного моніторингу Наукової бібліотеки ім. М.](https://drive.google.com/file/d/1vZYHeoazmbN6sJ-X9B81nf8oFcgF-XrW/view) Максимовича Київського [національного університету імені Тараса Шевченка](https://drive.google.com/file/d/1vZYHeoazmbN6sJ-X9B81nf8oFcgF-XrW/view)

**3.** [Інструкція по створенню авторського профілю ResearcherID на платформі Web Of Science /](https://drive.google.com/file/d/1tJYnwVTPIiWym358dkteNjKVuGIxkH1H/view)  Науково-технічна бібліотека ім. Г. І. [Денисенка Національного технічного університету України](https://drive.google.com/file/d/1tJYnwVTPIiWym358dkteNjKVuGIxkH1H/view)  ["Київський політехнічний інститут імені](https://drive.google.com/file/d/1tJYnwVTPIiWym358dkteNjKVuGIxkH1H/view) Ігоря Сікорського Київ, 2016. – 9 с.

**4.** [Інструкція з коригування авторського профілю в SCOPUS / Науково-технічна бібліотека](https://drive.google.com/file/d/1xgFRYdee-oA7fMqaTp1o1E5kRAArQWsL/view)  ім. Г. І. Денисенка Національного технічного університету України "Київський політехнічний інститут імені [Ігоря Сікорського](https://drive.google.com/file/d/1xgFRYdee-oA7fMqaTp1o1E5kRAArQWsL/view) Київ, 2016. – 5 с.

**5.** [Інструкція зі створення авторського профілю в ResearchGate \(презентація експерта](https://drive.google.com/file/d/1C5HK8UOXnnjJNDV4hOeSeyJvbdGZgZjM/view)  [інформаційно-аналітичних ресурсів Clarivate Analytics –](https://drive.google.com/file/d/1C5HK8UOXnnjJNDV4hOeSeyJvbdGZgZjM/view) Ірини Тихонкової)

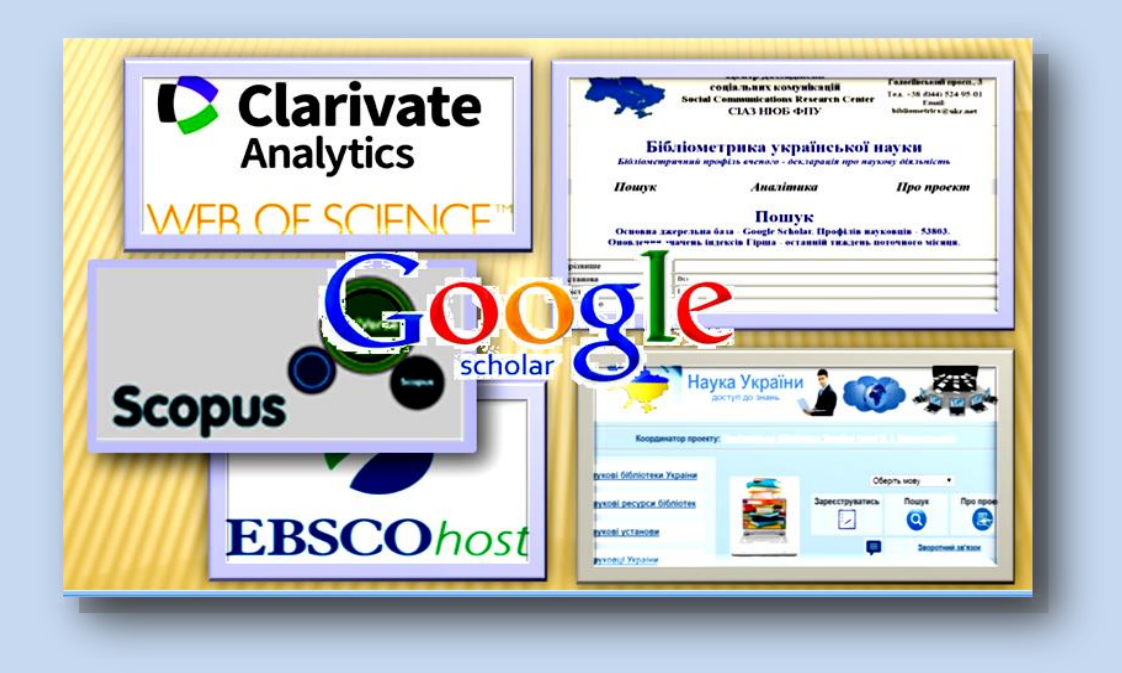